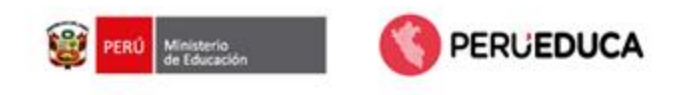

# **Despliegue de cuentas Google Workspace 2024**

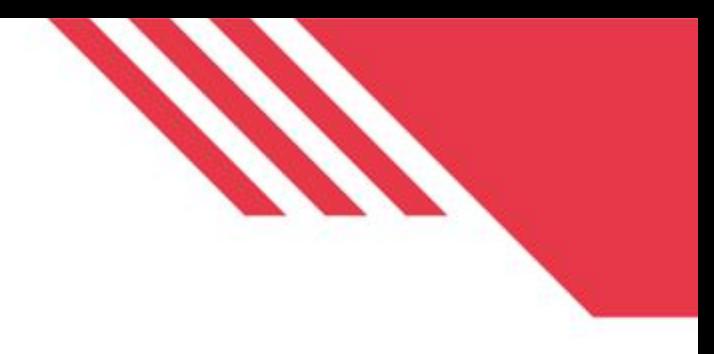

## **Finalidad**

La estrategia Cierre de Brecha Digital tiene como finalidad brindar mayores oportunidades a los estudiantes sin acceso a equipamiento informático y conectividad para el desarrollo de las competencias del Currículo Nacional en el marco de Aprendo en casa.

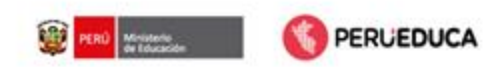

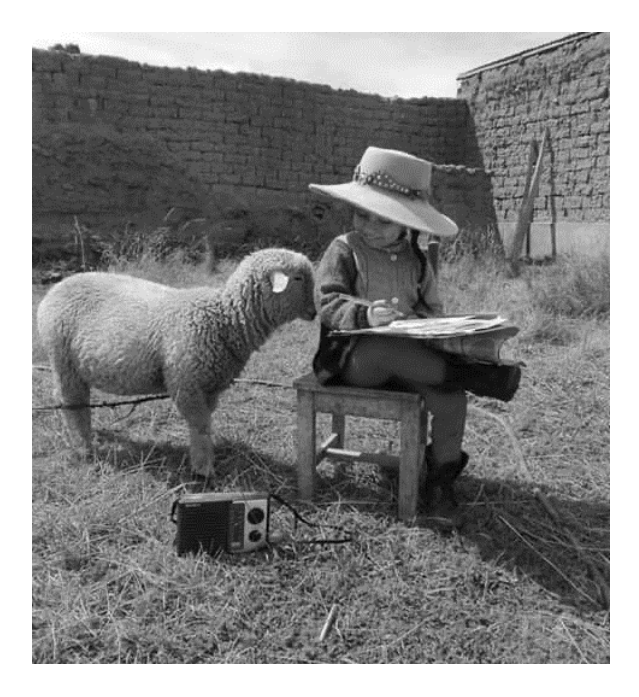

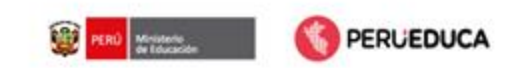

## **Estrategia de cuentas @aprendoencasa**

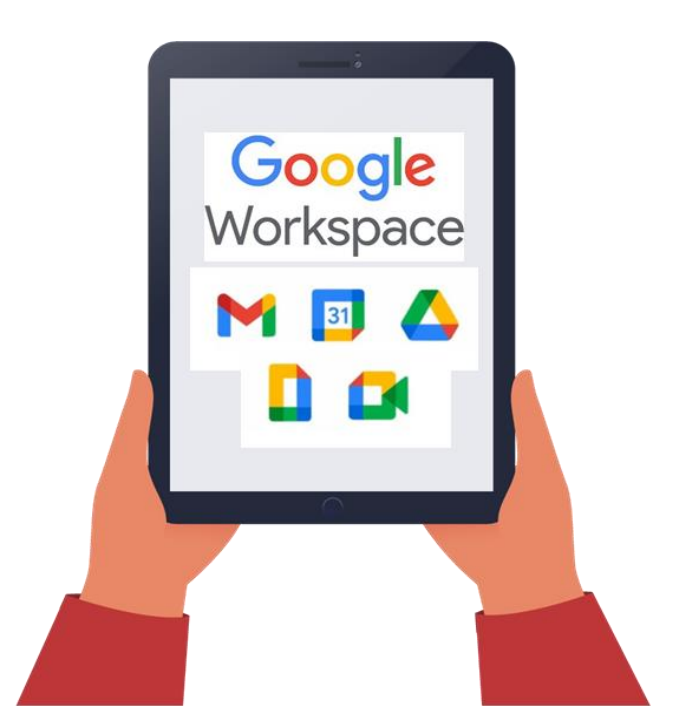

La implementación de cuentas de dominio @aprendoencasa.pe tiene por objeto crear, gestionar y asignar las cuentas de Google Workspace For Education Fundamentals, para potenciar los aprendizajes de los estudiantes de educación básica del Perú, así como el fortalecimiento de capacidades de los docentes.

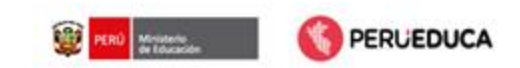

## **Piloto – DRE Callao**

- Luego del registro y configuración del dominio aprendoencasa.pe, se crearon las cuentas para los beneficiarios (estudiantes y docentes) de la estrategia de Cierre de Brecha Digital en base a la data nominal (1,056,430 usuarios).
- La DRE Callao solicita acceso para registro de usuario G-Suite para educación y unidad organizacional para las instituciones educativas de la Región Callao, la cual fue atendida con la intención de impulsar el despliegue nacional.
- Gracias a este despliegue piloto de 200,000 cuentas se logran identificar procesos críticos y la importancia de las políticas de seguridad e hizo posible la réplica de la estrategia a nivel nacional.
- Se designa a Nivel A como partner de Google for Education, a través del cual se aprueba la ampliación de usuarios a 1 200 000 usuarios para desplegar las cuentas solicitadas por la DRE del Callao.

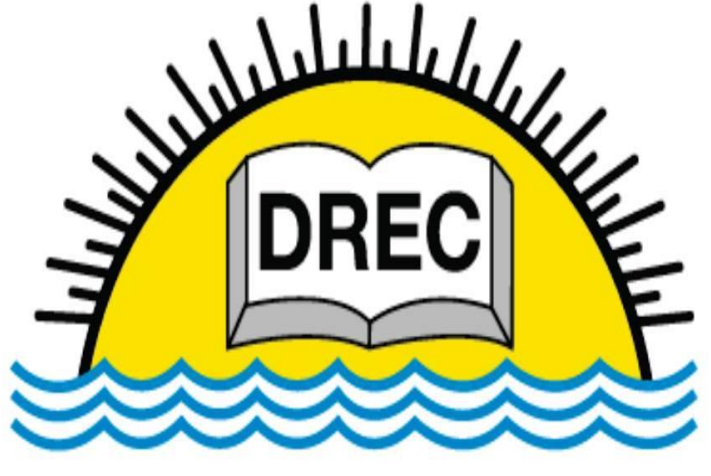

## **DIRECCIÓN REGIONAL DE EDUCACIÓN DEL CALLAO**

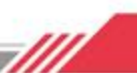

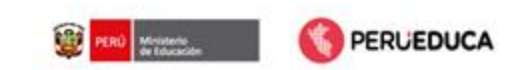

## **Despliegue de cuentas 2021 (1)**

- ✓ El 14 de octubre del 2021, se recibe la información actualizada de estudiantes desde la Unidad de Estadística (SIAGIE) a través de la Coordinación de Gestión de la Información, con corte 30 de setiembre, en atención al memorándum N° 02576-2021-MINEDU/VMGP-DITE.
- ✓ El 20 de octubre del 2021, se recibe la información actualizada de docentes desde la DITEN y a través de la Coordinación de Gestión de la Información, con corte octubre 2021, en atención al memorándum N° 02575-2021- MINEDU/VMGP-DITE.

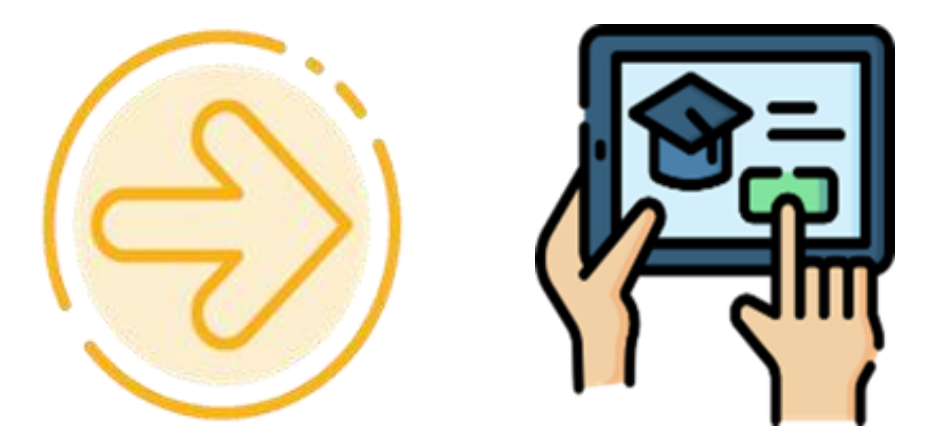

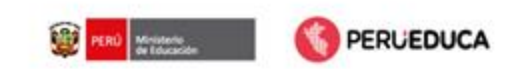

## **Despliegue de cuentas 2021 (2)**

- ✓ Con la información recopilada se actualizaron los datos de los usuarios (docentes y estudiantes) y se crearon 231,808 nuevas cuentas.
- $\checkmark$  Se hizo un despliegue completo de cuentas a nivel nacional, entregando 5,008,214 cuentas de docentes y estudiantes a 47,417 directores.
- ✓ Posterior al despliegue y hasta la fecha, se atendieron 13 nuevos cortes con cuentas adicionales de estudiantes y docentes a ser incluidas.

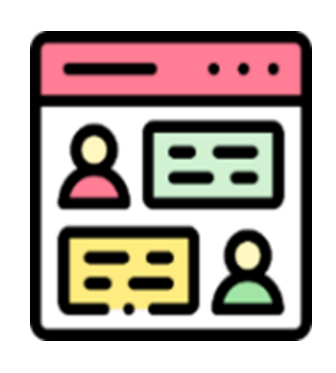

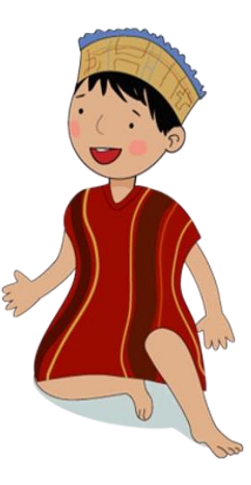

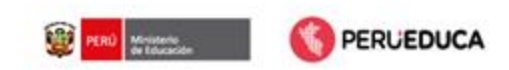

## **Implementación y despliegue de cuentas 2021**

✓ Se distribuyeron el 92.51% de cuentas registradas en la base de datos, hasta marzo del 2022.

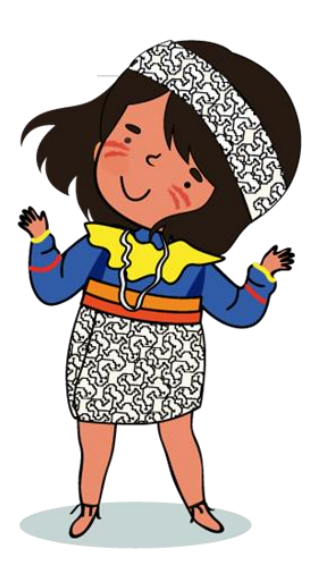

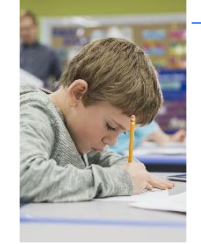

#### Estudiantes (03/2022)

- Distribuidas 4,793,401
- Total 5,154,717

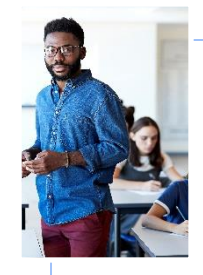

### Docentes (03/2022)

- Distribuidas 354,815
- Total 410,161

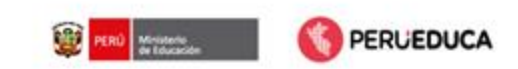

## **Despliegue de cuentas 2022 (1)**

- ✓ Para el año 2022, la DITE designó a la Coordinación de Gestión de la Información para la administración de las Cuentas de Google Workspace for Education Fundamentals con el dominio @aprendoencasa.pe.
- ✓ El 07 de marzo del 2022, se recibe la información actualizada de docentes desde la Dirección Técnica Normativa de Docentes (NEXUS) , con corte 04 de marzo, en atención al MEMORANDUM N° 00917-2022-MINEDU/VMGP-DITE.
- ✓ El 24 de marzo del 2022, se recibe la información actualizada de estudiantes desde la Unidad de Estadística del MINEDU (SIAGIE) a la Coordinación de Gestión de la Información, con corte 20 de marzo, en atención al MEMORANDUM N° 00844-2022-MINEDU/VMGP-DITE .

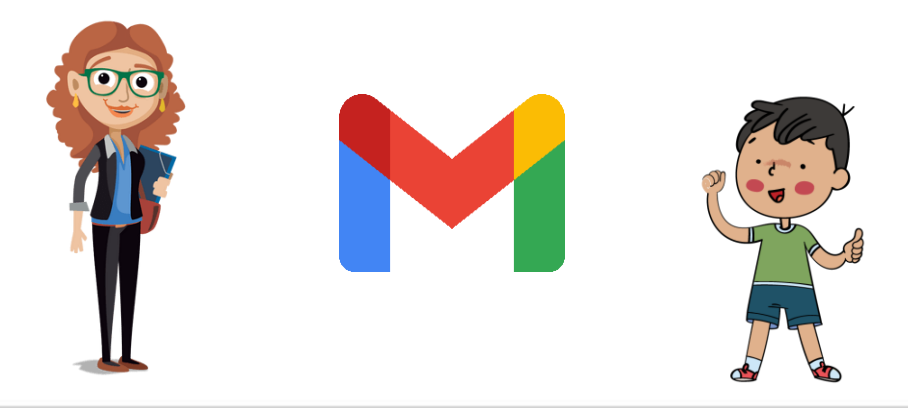

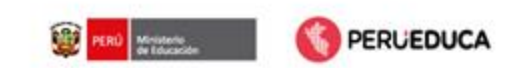

## **Despliegue de cuentas 2022 (2)**

- ✓ Con esta información se actualizaron los datos de los usuarios (estudiantes, docentes y directores) y se crearon 413,073 nuevas cuentas.
- ✓ Entre el 26 y el 28 de marzo del 2022, se hizo un despliegue completo de cuentas a nivel nacional, entregando 4,584,808 cuentas de docentes y estudiantes a 54,800 directores.

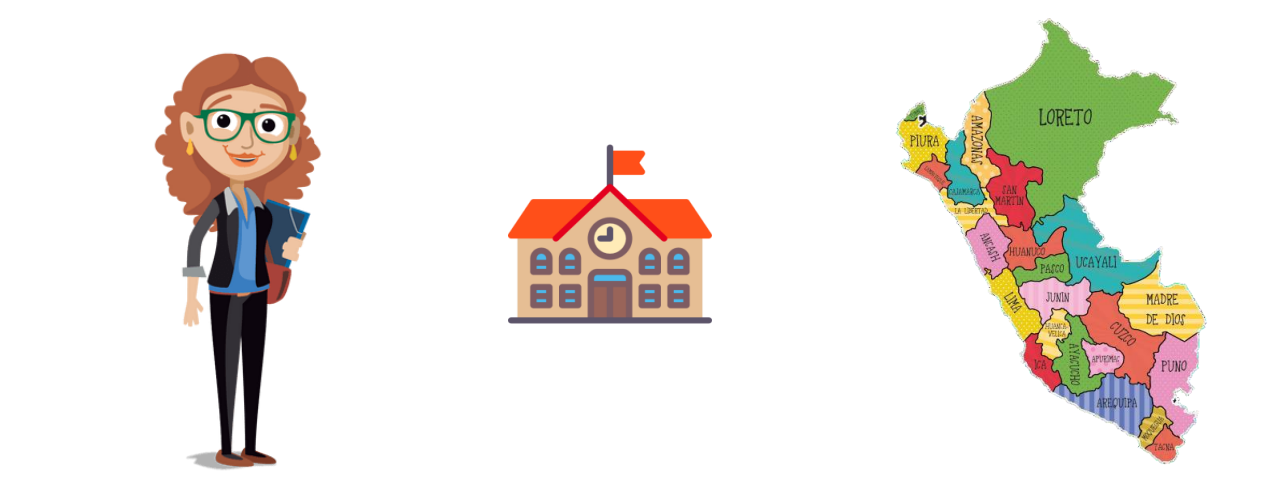

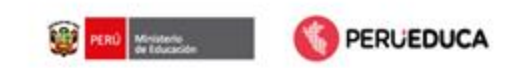

## **Actualización de información 2022**

- ✓ El 05 de mayo del 2022, se recibe la información actualizada de estudiantes de IIEE públicas de los niveles de primaria y secundaria desde SIAGIE, con corte 30 de abril.
- ✓ Con esta información se actualizaron los datos de los estudiantes y se crearon 106,324 nuevas cuentas y se actualizaron 519,406.
- $\checkmark$  Entre el 12 y el 13 de marzo del 2022, se hizo un segundo despliegue con estas cuentas a nivel nacional, entregando 625,730 cuentas de estudiantes a 14,965 directores.

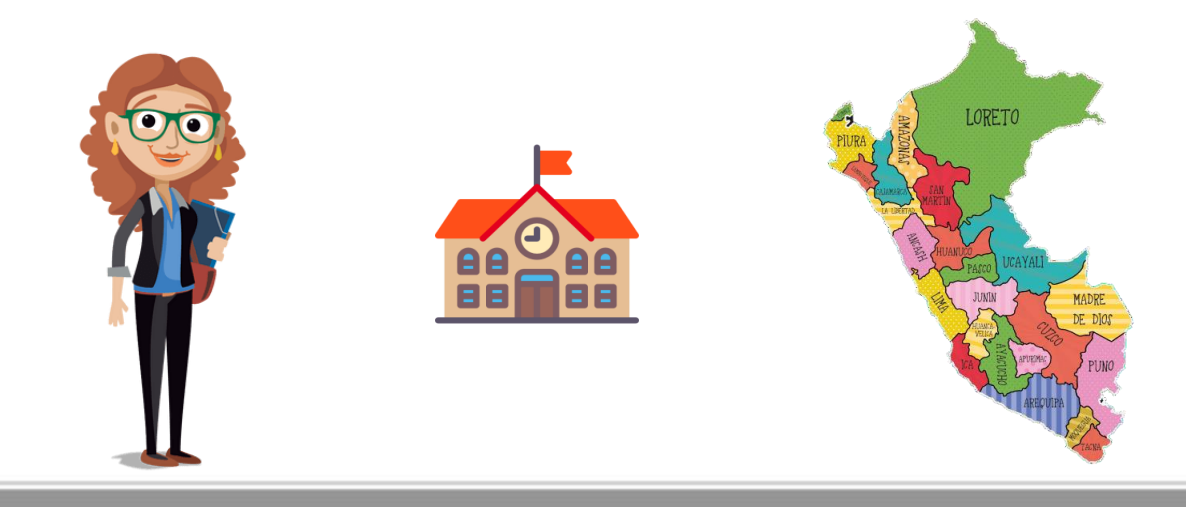

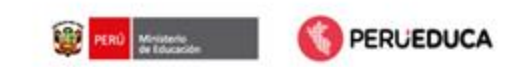

## **Despliegue de cuentas 2023 (1)**

- ✓ El 24 de abril del 2023, se recibe la información actualizada de estudiantes desde la Unidad de Estadística del MINEDU (SIAGIE) a la Coordinación de Gestión de la Información, en atención al Memorándum N° 01135-2023- MINEDU/VMGP-DITE. Con esta información se actualizaron los datos de los estudiantes y se crearon 527,033 nuevas cuentas, obteniendo un total de 4,826,354 de cuentas.
- ✓ El 24 de abril del 2023, se recibe la información actualizada de docentes desde la Dirección Técnica Normativa de Docentes (NEXUS), en atención al MEMORANDUM N° 01133-2023-MINEDU-VMG. Con esta información se actualizaron los datos de los docentes y directores y se crearon 30,528 nuevas cuentas, obteniendo un total de 387,477 de cuentas.

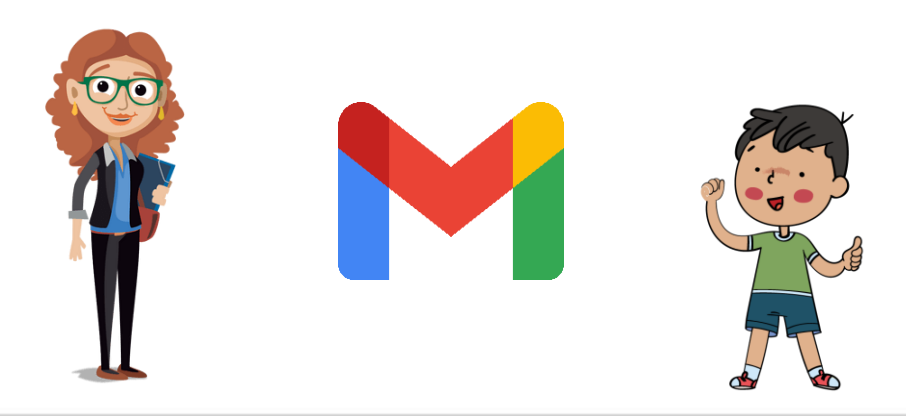

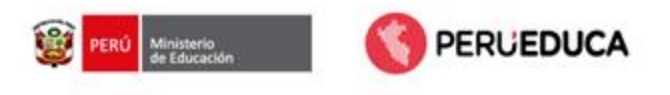

# **Procesos de gestión de cuentas @aprendoencasa**

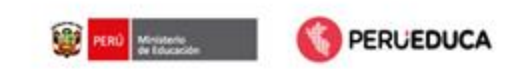

## **Procesos de gestión de cuentas @aprendoencasa**

- $\checkmark$  El proceso para la gestión de cuentas este 2024 se continúa manejando desde Google Forms, a través de cuatro formatos, para Especialistas, Directores, Docentes y Estudiantes (ANEXOS 3, 5, 6 y 7 respectivamente), 2 adicionales para cuentas con privilegios administrativos (Anexos 2 y 4) y un formato para la eliminación de dichas cuentas (Anexo 10).
- $\checkmark$  Hemos actualizado también los formatos de los Anexos 3, 5, 6, 7, 9 y 10 incluyendo validaciones requeridas para garantizar la calidad en la información y disminuir la cantidad de observaciones luego del procesamiento.
- $\checkmark$  A su vez, se actualiza el documento que contiene las políticas de uso aceptables de las cuentas Google Workspace con dominio @aprendoencasa.pe y que cada usuario debe considerar.

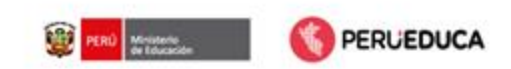

## **Cuentas con privilegios de restauración de contraseñas**

✓ Se diseñó un proceso para facultar la entrega de cuentas para la restauración de contraseñas, basado en las firmas de dos documentos:

> **ANEXO 2:** Compromiso de confidencialidad y reserva de la información relacionada a restauración de cuentas @aprendoencasa.pe entre la Directora de la DITE y el director/a de la DRE/UGEL además de la firma de una

> **ANEXO 4:** Declaración jurada de confidencialidad y no divulgación de los datos para las cuentas Google Workspace para los especialistas encargados de la restauración de contraseñas.

 $\checkmark$  Y en el registro de las modificaciones realizadas a través de:

**ANEXO 8:** Reporte mensual de los cambios de contraseñas realizados, el mismo que de ser necesario será solicitado por DITE.

 $\checkmark$  Para eliminar cuentas con privilegios:

**ANEXO 10:** Formato para eliminación de privilegios, consigna los datos para eliminar usuarios con privilegios.

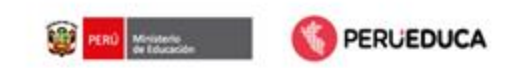

### **Ruta de creación de nuevas cuentas**

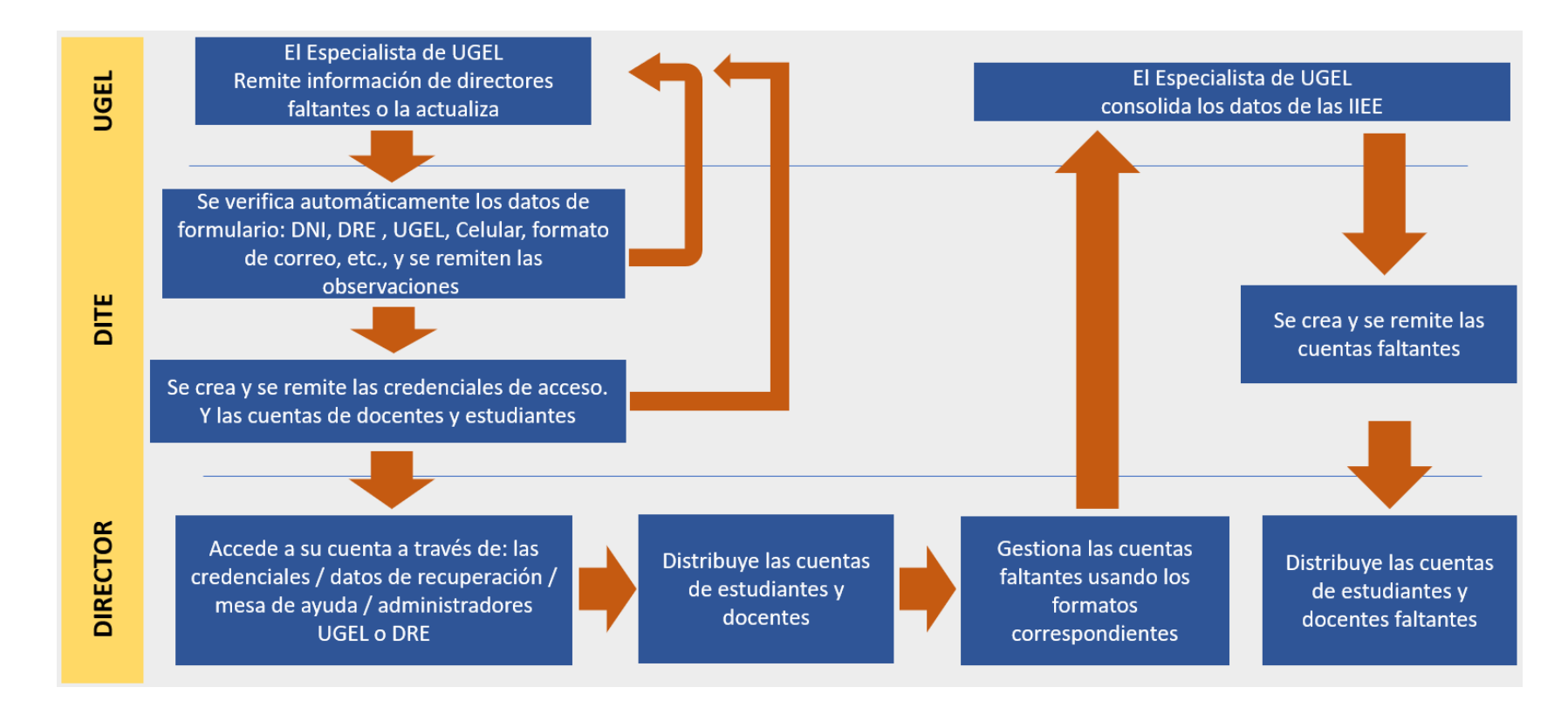

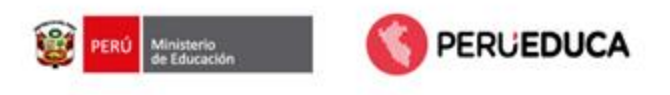

# **Formularios para actualización y restauración de contraseñas**

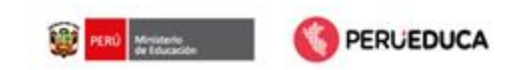

## **Formulario para la restauración de contraseñas**

- ✓ Permite al director de IE restaurar las contraseñas de sus usuarios de manera individual o masiva haciendo uso del código modular.
- ✓ Ingresar al siguiente vínculo :

<https://forms.gle/uVLu5g4ra5pr476k9>

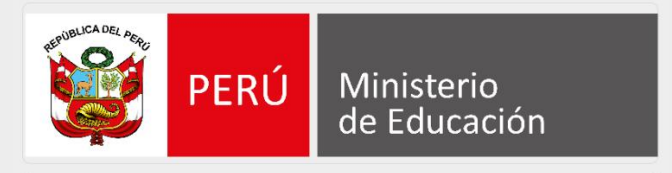

#### Restauración de Contraseñas

Estimado usuario, mediante esta herramienta orientada al uso exclusivo por parte de los directores pertenecientes a la gestión pública, se podrán restaurar las contraseñas de las cuentas AeC de los alumnos y docentes pertenecientes a sus Instituciones Educativas.

#### **IMPORTANTE:**

Los datos ingresados serán sometidos a validaciones y los resultados del procedimiento se enviarán a su correo Aprendo en Casa.

desarrollo001@aprendoencasa.pe Cambiar cuenta  $\odot$ Se registrará tu correo electrónico cuando envíes este formulario Siquiente Borrar formulario Nunca envies contraseñas a través de Formularios de Google.

El formulario se creó en Ministerio de Educación - Perú. Denunciar abuso

Google Formularios

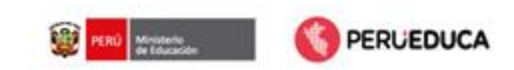

### **Formulario para la restauración de contraseñas**

- ✓ Permite al director la actualización de los datos del usuario, como caracteres en los nombres o apellidos, el número de celular y/o el correo electrónico de recuperación (docentes).
- ✓ Ingresar al siguiente vínculo :

<https://forms.gle/Q5iQKnaD337EKAz7A>

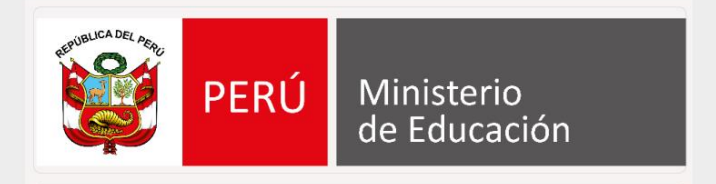

#### Actualización de Información de Usuario

Estimado usuario, mediante esta herramienta orientada al uso exclusivo por parte de los directores pertenecientes a la gestión pública, se podrán actualizar los datos de las cuentas AeC de los alumnos y docentes pertenecientes a sus Instituciones Educativas.

#### IMPORTANTE:

Los datos ingresados serán sometidos a validaciones y los resultados del procedimiento se enviarán a su correo Aprendo en Casa.

 $\circledcirc$ desarrollo001@aprendoencasa.pe Cambiar cuenta

Se registrará tu correo electrónico cuando envíes este formulario

Siguiente

Borrar formulario

Nunca envíes contraseñas a través de Formularios de Google.

El formulario se creó en Ministerio de Educación - Perú, Denunciar abuso

Google Formularios

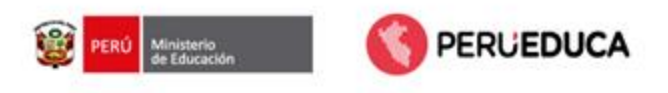

# **Política de uso aceptable de las cuentas GW Aprendo en Casa**

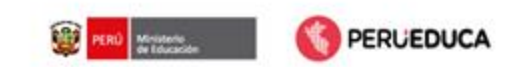

## **Principales puntos**

- ✓ Las cuentas de Google Worksapace for Education de Aprendo en Casa, son propiedad del Ministerio de Educación y constituyen un servicio que cede en **usufructo a estudiantes, docentes, directores y especialistas.**
- ✓ Deberán ser utilizadas por los estudiantes, docentes, directores y especialistas, en tareas relacionadas **únicamente con su actividad educativa.**
- ✓ Queda estrictamente **prohibido** el uso de las cuentas de Google Workspace for Education de dominio aprendoencasa.pe, y de todos los servicios y aplicaciones vinculados a ellas, para **actividades comerciales o publicitarias.**
- ✓ Queda estrictamente **prohibido** el uso de Google Drive para almacenar contenidos **no pedagógicos** como películas, series, imágenes y contenidos protegidos por derechos de autor, entre otros. **(Auditoría)**

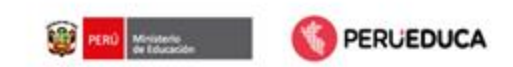

## **Principales puntos**

- ✓ Para el servicio de Google Drive, al **no tener espacio ilimitado**, se recomienda un uso consciente del almacenamiento, ya que, al ser compartido, un usuario con un exceso de uso puede afectar a otros usuarios. El Ministerio de Educación se reserva el derecho de implementar **restricciones de uso** a nivel de cuentas para Google Drive en caso el almacenamiento compartido corra riesgo de terminarse.
- ✓ Cualquier incidencia será puesta en conocimiento a través del correo **privacidad@aprendoencasa.pe**, como el uso indebido (difusión de contenidos de carácter racista, xenófobo, pornográfico, sexista, apología del terrorismo o atentar contra los derechos humanos o derechos a la intimidad, al honor, a la propia imagen o contra la dignidad de las personas; difusión de mensajes sin identificar, difusión de mensajes comerciales o propagandísticos sin autorización expresa, propagación de cartas encadenadas) o no autorizado de su cuenta de correo electrónico, o incidencias relacionadas con el funcionamiento de la cuenta a través de la dirección de correo de dominio @aprendoencasa.pe.

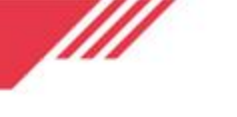

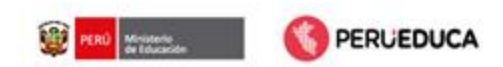

## **Cláusula**

- ✓ Todos los usuarios de las cuentas Google Workspace for Education de dominio aprendoencasa.pe, deberán tener en consideración y cumplimiento la presente Política de Uso al utilizar las cuentas que le son asignadas.
- $\checkmark$  En caso de que se advierta un incumplimiento de las condiciones antes mencionadas sobre la prestación del servicio, el Ministerio de Educación se reserva la potestad de desactivar o dar de baja cualquier cuenta de Workspace for Education de Aprendo en Casa.

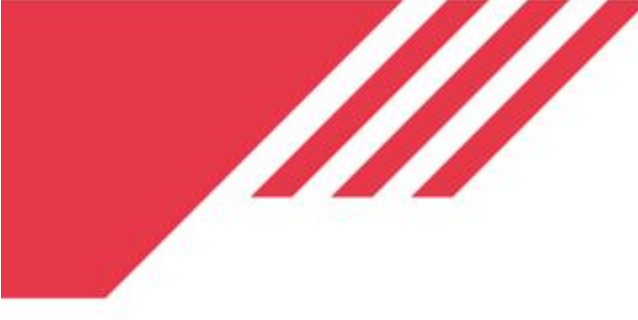

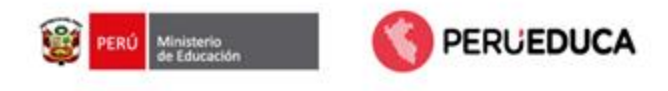

# **Para orientación sobre las cuentas**

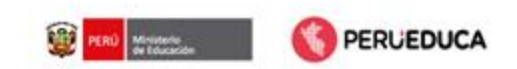

## **Mesa de Ayuda**

- La Mesa de Ayuda del MINEDU está capacitada para atender solicitudes de restauración de contraseñas, actualización de datos y orientación en referencia a las cuentas @aprendoencasa.pe, a través de los siguientes canales:
	- **Call Center:** 01 6155802 / 01 6155890
		- **Portal web:** <https://sites.minedu.gob.pe/aprendoencasa/>
	- **WhatsApp:** 983 099 001
	-
	-
	-

**Correo: Correo: Serviciodeayuda@minedu.gob.pe** 

• **Formulario:** <https://ticket-tablet.minedu.gob.pe/>

**Videollamadas:** <https://bit.ly/mesadayuda>

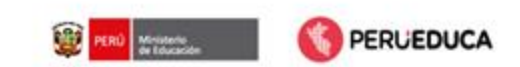

## **Enlaces de formularios**

[Cambio de contraseña-](https://mineduperu-my.sharepoint.com/:b:/g/personal/diteaprendizaje4_minedu_gob_pe/EbfSFI0zIyxKtRKOu4J6HyIBZ5kfjOH4hXvxQwuol23r0Q?e=uOVcOb) Instructivo 2024.pdf

[Formulario de actualización de datos de usuario 2024.pdf](https://mineduperu-my.sharepoint.com/:b:/g/personal/diteaprendizaje4_minedu_gob_pe/EdXAtlmUzLhHnwMqx5TaBi4Bd8aHiEb-kpQTFlCPwfhRNg?e=t6b2Rr)

[MANUAL DE RESTAURACIÓN DE CONTRASEÑA 2024.pdf](https://mineduperu-my.sharepoint.com/:b:/g/personal/diteaprendizaje4_minedu_gob_pe/EWqUN1ltQsNOs8F96iNEhHIBPzFSANHurU7bdySMaQOHhQ?e=IrfhD3)

[Formulario de restauración de contraseñas 2024.pdf](https://mineduperu-my.sharepoint.com/:b:/g/personal/diteaprendizaje4_minedu_gob_pe/ETaN_DY0I8lAloDoOi8VAIQBNGXOHSOoNY1tS3n1ADCeoA?e=MtqIST)

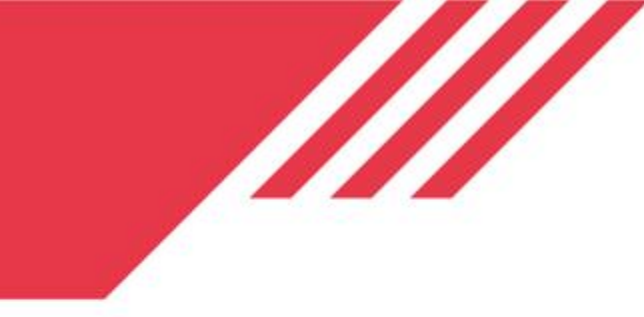

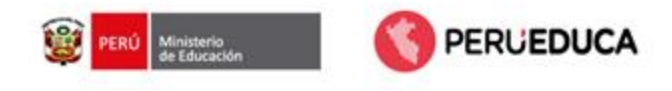

# **Gracias por su atención**